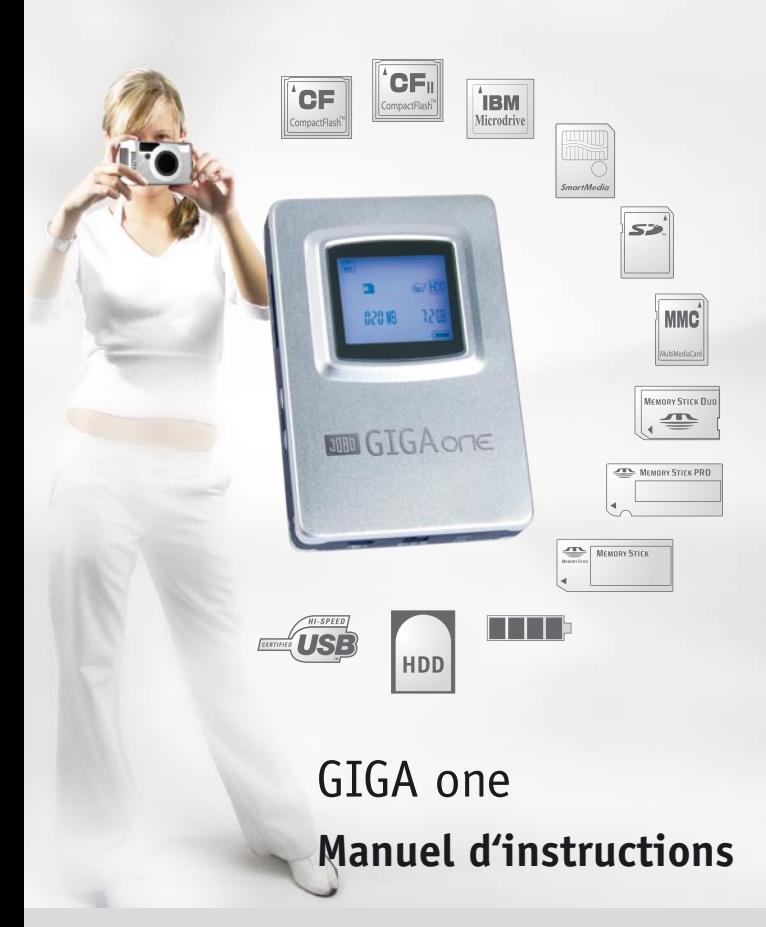

WWW.JOBO.COM

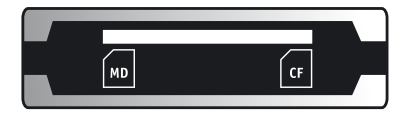

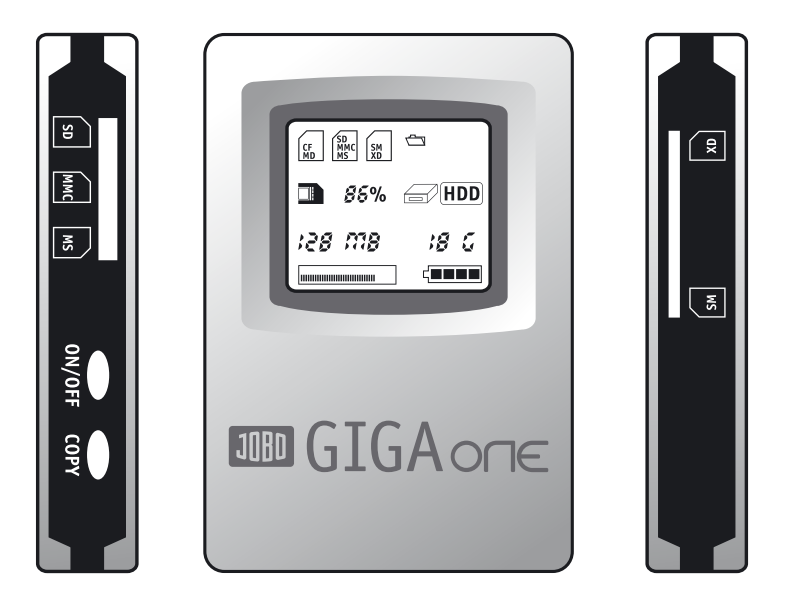

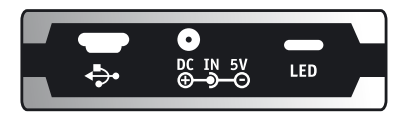

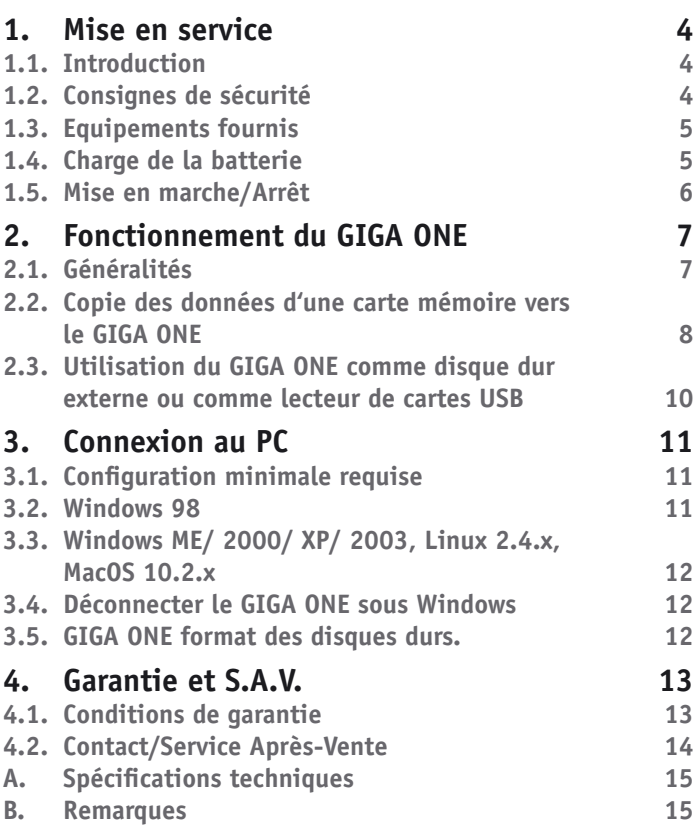

## WWW.JOBO.COM

**F**

# <span id="page-3-0"></span>**1. Mise en service**

# **1.1. Introduction**

Merci beaucoup d'avoir choisi JOBO GIGA ONE. Nous pouvons vous assurer que vous avez choisi le produit le mieux adapté à vos besoins. GIGA ONE supporte les cartes mémoire Flash suivantes :

- Carte Compact Flash de Type I / II et Micro Drive (CF / MD)
- Carte Smart Media (SM )
- Memory Stick (MS)
- Memory Stick Pro (MS PRO)
- Memory Stick Duo (MS Duo)
- Carte Secure Digital (SD)
- Carte Multimedia (MMC)

Seules sont supportées les cartes Flash formatées par un système FAT16/ 32.

GIGA ONE est un mémoire de photo excellent pour les débutants dans la photographie numérique, cependant c'est aussi l'accessoire sauvegarde parfaite pour le JOBO GIGA Vu PRO évolution. Vous recevez les informations de cette visionneuse Photo, Album Numérique et Multimedia Player sous www.jobo.com.

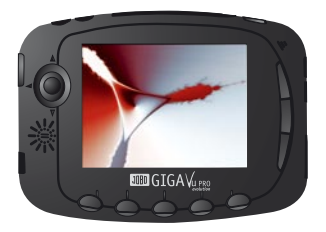

# **1.2. Consignes de sécurité**

GIGA ONE est livré avec un disque dur formaté. Un formatage du disque dur est nécessaire seulement à des défaillances!

Pour prévenir les courts-circuits et les décharges électriques, ne jamais exposer ce

<span id="page-4-0"></span>produit à l'eau, à la pluie ni à l'humidité. Respecter en outre les règles de garantie énoncées au chapitre 4.

### **1.3. Equipements fournis**

L'emballage contient les éléments suivants :

- 1. le GIGA ONE
- 2. le câble USB
- 3. le module d'alimentation secteur
- 4. le CD contenant les pilotes
- 5. le manuel d'utilisation

## **1.4. Charge de la batterie**

Avant la première utilisation du GIGA ONE, il faudra recharger entièrement une première fois la batterie incorporée durant toute une nuit.

Pour ce faire, brancher le module d'alimentation sur le secteur. Relier ensuite la fiche mâle du module d'alimentation au GIGA ONE.

#### **Remarques :**

L'opération de chargement a lieu aussi bien lorsque le lecteur est sous tension que lorsqu'il est hors tension. Si le GIGA ONE est hors tension, il n'y aura alors AUCUN contrôle de charge. Un unique contrôle est le LED rouge. Ce sera vert, si l'appareil est chargé complètement.

- Dès que le LED sera vert, la batterie est entièrement rechargée.
- Le temps moyen de recharge est d'env. 3 heures.

Pour respecter les conditions de garantie, le remplacement de la batterie interne ne doit être confié qu'à JOBO. Une batterie Li-Ion aura une durée de vie d'environ 500 cycles de recharge.

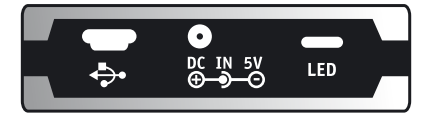

# WWW\_JOBO\_COM

# <span id="page-5-0"></span>JOHN FOR YOUR BEST IMA

### **1.5. Mise en marche/Arrêt**

### **a) Mise sous tension du GIGA ONE**

Appuyer sur la touche `ON / OFF` pour mettre le GIGA ONE en marche. Veiller à ce que la batterie soit suffisamment chargée ; éventuellement, on pourra la recharger. L'appareil dispose d'un disque dur formaté et peut immédiatement être mis en service!

### **b) Mise hors tension du GIGA ONE**

Appuyer sur la touche `ON / OFF` pour mettre le GIGA ONE à l'arrêt. S'il n'est pas branché sur le secteur, le GIGA ONE s'arrêtera automatiquement au bout de 30 secondes d'inactivité. Cette mesure économisera la batterie interne et donc de l'énergie.

#### **c) Effectuer la réinitialisation/le redémarrage**

Si le GIGA ONE ne réagit plus à la pression sur les touches, on pourra effectuer une Réinitialisation (Reset). Pour ce faire, appuyer simultanément sur les touches `ON / OFF` et `COPY` et les maintenir enfoncées pendant au moins 3 secondes.

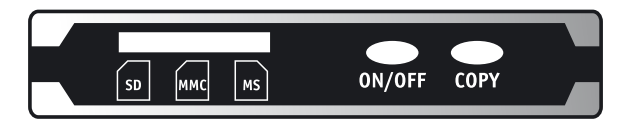

# <span id="page-6-0"></span>**2. Fonctionnement du GIGA ONE**

## **2.1. Généralités**

Si ni un ordinateur, ni le module d'alimentation secteur ne sont raccordés, le GIGA ONE est alimenté par la batterie incorporée. Dès que le GIGA ONE est relié à un port USB, il couvre une partie de ses besoins en puissance à travers le port USB.

JOBO conseille d'utiliser, autant que possible, le module d'alimentation. Ainsi, la batterie incorporée se déchargera le moins possible et sera disponible plus longtemps en vue d'une utilisation mobile dans les déplacements de l'utilisateur sans nécessiter d'alimentation supplémentaire.

Si la batterie interne de l'appareil est déchargée, tous les processus courants sont interrompus et il faut la recharger comme indiqué au § 1.4.

## WWW\_JOBO\_COM

**F**

# <span id="page-7-0"></span>**FOR YOUR BEST IMAGE**

## **2.2. Copie des données d'une carte mémoire vers le GIGA ONE**

Ce mode de fonctionnement est également appelé mode `Autonome`. Cela signifie qu'on peut accéder à cette fonction sans qu'un PC soit connecté et sans alimentation électrique d'appoint. GIGA ONE est un produit convivial. Après l'avoir mis en marche, l'utilisateur pourra introduire sa carte mémoire (CF/MD/SD/MMC/MS/ MSPro/MSDuo/SM) dans le logement correspondant du GIGA ONE. Si des cartes sont en place dans les deux logements, les données des cartes seront enregistrées sur le disque une carte après l'autre.

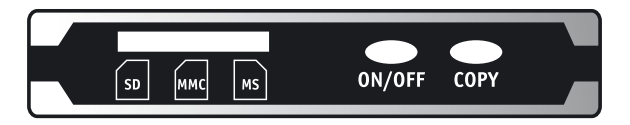

Appuyer sur la touche `COPY` pour lancer l'opération de copie. Apparaissent alors à l'écran LCD une indication de progression en pourcentage et la taille des données à copier. Si la copie a été effectuée avec succès, l'écran affichera le message `100%`, ainsi que le volume des fichiers copiés en Mo/Go. L'utilisateur peut utiliser ce chiffre pour contrôler la bonne exécution de la copie. En cas d'erreur se produisant au cours de l'opération de copie, l'appareil interrompra la copie. Dans ce dernier cas, retirer la carte mémoire et recommencer l'opération.

Pour pouvoir utiliser à fond l'autonomie de la batterie, le GIGA ONE s'éteindra automatiquement après le transfert au bout de 30 secondes de non-utilisation. Le GIGA ONE indique alors la capacité de mémoire restante.

Tous les fichiers d'une opération de copie sont enregistrés sur le disque dur du GIGA ONE, dans un dossier. Le nom du dossier-cible se compose du nom du support-source (`SDD` pour les cartes SD/MMC, `MS` pour les cartes MSPro, `CFD` pour les cartes CF/ MD, `SMD` pour les cartes SmartMedia), suivi d'un nombre à 4 chiffres par ordre croissant (ex.: le dossier créé par la première opération de copie effectuée à partir des cartes SD / MCC sera nommé SDD\_0001).

**Important:** Ne retirer sous aucun prétexte les cartes mémoire au cours de l'opération de copie. Cela risque de provoquer le blocage intégral du GIGA ONE qui ne pourra être débloqué que par une réinitialisation ("Reset").

Lorsque la batterie incorporée est déchargée, GIGA one arrête tous ses aktions. Recharger alors le GIGA ONE, comme indiqué au paragraphe 1.5.

Si la batterie se décharge entièrement au cours d'une copie, le GIGA ONE sera mis hors tension. L'opération de copie elle-même demeure incomplète ; il ne reste plus alors qu'à la recommencer, non sans avoir auparavant rétabli l'alimentation électrique par le bloc d'alimentation secteur ou après avoir rechargé la batterie.

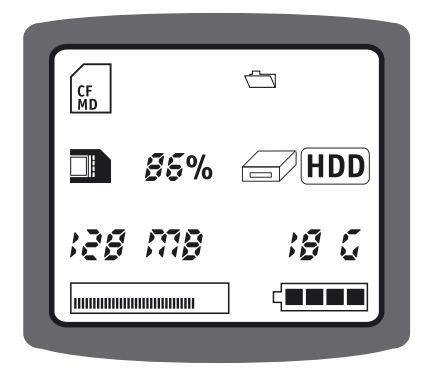

### WWW\_JOBO\_COM

**F**

### <span id="page-9-0"></span>**2.3. Utilisation du GIGA ONE comme disque dur externe ou comme lecteur de cartes USB**

On peut aussi utiliser le GIGA ONE comme disque dur externe ou comme lecteur de cartes USB. Pour ce faire, installer le système d'exploitation sur le GIGA ONE comme indiqué au chapitre 3.

Connecter le GIGA ONE au port USB de l'ordinateur et ne mettre le lecteur sous tension qu'à ce moment-là. À l'écran apparaît un logo USB, dans l'angle supérieur droit.

Le système reconnaîtra alors automatiquement le lecteur connecté. Le disque dur du GIGA ONE est alors accessible sur le poste de travail sous forme de nouveau lecteur désigné par une nouvelle lettre. Sont en outre appliqués trois autres lettres ou lecteurs qui permettent d'accéder directement aux différents logements de cartes à mémoire (1er : lecteur de cartes CF, 2ème : lecteur de cartes SD/MMC/MS, 3ème : lecteur de cartes SM) du GIGA ONE. L'utilisateur pourra alors copier tous types de fichiers dans l'Explorateur Windows par `glisser-déplacer`, les déplacer ou les supprimer.

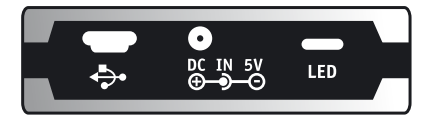

# <span id="page-10-0"></span>**3. Connexion au PC**

## **3.1. Configuration minimale requise**

- Microsoft Windows� 98/ Me/ 2000/ XP, MacOS 10.2 ou ultérieur, Linux 2.4.x ou ultérieur
- Lecteur de CD-ROM
- Pentium II cadencé à 400 MHz
- 32 Mo de RAM (sous Windows ME, 2000) 64 Mo (sous Windows XP)
- 40/80 Mo de mémoire libre sur disque dur
- port USB

### **3.2. Windows 98**

Pour Microsoft Windows 98, il faut toujours un pilote. Ce dernier se trouve sur le site Internet de JOBO à l'adresse www.jobo.com.

**Important:** NE PAS COMMENCER par connecter le GIGA ONE à l'ordinateur. Commencer impérativement par installer le pilote.

Après avoir terminé l'installation des pilotes avec succès, connecter le GIGA ONE à l'ordinateur à l'aide du câble à port USB joint à la livraison et le mettre en marche. Notre conseil : utiliser le GIGA ONE sur le PC en le branchant au module d'alimentation secteur si la batterie n'est pas entièrement rechargée.

Le système reconnaîtra alors automatiquement le lecteur connecté. Le GIGA ONE sera accessible immédiatement dans le Poste de travail et sera désigné par plusieurs nouvelles lettres. L'utilisateur pourra alors copier tous types de données dans l'Explorateur Windows par `glisser-déplacer`, les déplacer ou les supprimer.

## <span id="page-11-0"></span>**3.3. Windows ME/ 2000/ XP/ 2003, Linux 2.4.x, MacOS 10.2.x**

Ces systèmes d'exploitation ne nécessitent pas de pilotes. Veillez seulement à ce que Windows 2000 soit au minimum assorti du Service Pack 3, Windows XP au minimum du Service Pack 1.

### **3.4. Déconnecter le GIGA ONE sous Windows**

Utilisateurs de Windows 2000/ ME/ XP : cliquer en bas à droite dans la zone de notification (à côté de l'heure) sur le symbole `Retirer ou éjecter un matériel`. Sélectionner alors la `clé USB` et cliquer sur le bouton `Quitter`.

Utilisateurs de Windows 98 : utiliser impérativement le `Gestionnaire de périphériques` pour retirer le GIGA ONE. Rechercher GIGA ONE dans le `Gestionnaire de périphériques` et cliquer sur le périphérique concerné avec le bouton droit de la souris. Après avoir sélectionné `Supprimer`, on pourra retirer le GIGA ONE du PC.

### **3.5. GIGA ONE format des disques durs.**

GIGA ONE est un produit basé sur le disque dur. Le disque dur interne peut être re-formaté en cas des défaillances. Utilisez à ceci le programme sur le CD joint avec le quide anglaise ou le logiciel avec les instructions multilingues sous www. jobo.com.

# <span id="page-12-0"></span>**4. Garantie et S.A.V.**

## **4.1. Conditions de garantie**

Ce produit est assujetti aux délais de garantie légaux applicables aux défauts ou vices de fabrication.

#### **Contenu de la garantie :**

- 1. Si un dysfonctionnement imputable à la fabrication survient, la Société procédera à la réparation ou à l'échange du produit défectueux selon sa propre appréciation.
- 2. La Société JOBO AG et ses fournisseurs déclinent toute responsabilité en cas de pertes de données survenant pendant l'utilisation de l'appareil, ni pour les conséquences qui en résultent. En aucun cas, la Société JOBO AG n'assumera la responsabilité des dommages directs, spéciaux ou indirects, tels que par ex. les dommages touchant les biens ou appareils ou leur perte, les pertes de bénéfices ou de chiffre d'affaires, les frais de pièces de rechange, les dépenses ou désagréments consécutifs à une interruption de service ou autres dommages. Seul l'utilisateur assume la responsabilité de la perte, de la détérioration ou de la destruction des données survenues pendant l'utilisation d'un produit JOBO ; la Société JOBO AG décline toute responsabilité concernant la récupération de ces données. Personne ne pourra en aucun cas réclamer d'indemnités supérieures au prix d'achat du produit.
- 3. Les réparations suivantes ne sont pas couvertes par la garantie et sont donc payantes :
- dysfonctionnements survenus au-delà des délais légaux.
- remplacement de la batterie après écoulement de la période de garantie.
- remplacement du disque dur après extinction de la garantie.
- dysfonctionnements imputables à une fausse manipulation de l'utilisateur (si le lecteur n'est pas utilisé conformément aux instructions du manuel).
- dysfonctionnements imputables à d'autres appareils.
- modifications ou détériorations de l'appareil non imputables au fabricant. En particulier, toute réclamation au titre de la garantie est déclarée nulle si le lecteur est ouvert par des ateliers de réparation non agréés par la Société JOBO  $AG<sub>n</sub>$

# WWW\_JOBO\_COM

# <span id="page-13-0"></span>**FOR YOUR BEST IMAGE**

- Dommages causés par les catastrophes naturelles (cas de force majeure).
- En cas de remplacement du disque dur pendant la période de garantie, ce remplacement ne doit être confié qu'à JOBO. Tout remplacement à l'initiative de l'utilisateur aura pour conséquence la perte de la garantie.

Si l'utilisateur souhaite demander des services dans le cadre de la présente garantie, ne pas hésiter à s'adresser au Service Après-Vente technique de JOBO AG. Préparer le numéro de série du produit JOBO et éventuellement présenter une preuve d'achat indiquant que la période de garantie n'est pas arrivée à expiration.

## **4.2. Contact/Service Après-Vente**

Pour toutes questions concernant nos produits ou demande d'assistance, s'adresser à notre service technique. Notre Service Après-Vente est joignable du lundi au vendredi de 9 h 00 à 16 h 00 au numéro de téléphone indiqué. En-dehors de ces horaires, on peut naturellement nous contacter par e-mail, par fax ou par courrier:

#### **en France:**

#### **SEMELEC S.A.**

11 Av. de l'Atlantique - Les Ulis 91955 COURTABOEUF Cedex Tél. 01 69 07 64 58 Fax 01 64 46 41 20

### **JOBO AG**

Kölner Straße 58 D-51645 Gummersbach Tél.: 0049 2261 545-0 Fax : 0049 2261 54546 e-mail : service@jobo.com www.jobo.com

## <span id="page-14-0"></span>**A. Spécifications techniques**

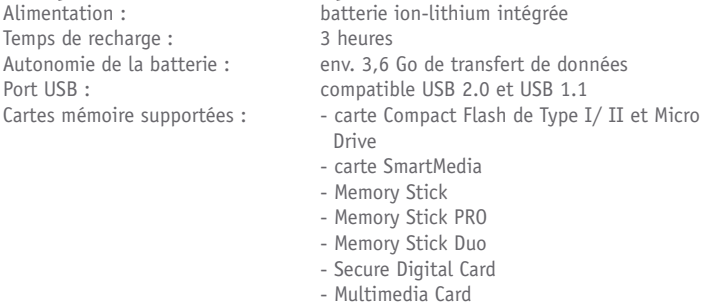

Seules sont supportées les cartes à mémoire formatées selon FAT16/32.

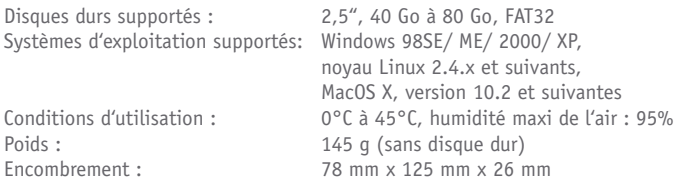

### **B. Remarques**

### **B.1. Responsabilité juridique**

La garantie du fabricant ne s'applique que dans la limite de l'utilisation de ce produit conformément à sa destination. En outre, le fabricant décline toute responsabilité en cas de détérioration des données. Cette dernière comprend aussi la perte des données et les dommages indirects découlant de l'utilisation de ce produit. Le fabricant se réserve également le droit de perfectionner en permanence ce produit. Ces modifications peuvent être effectuées sans pour autant être exposées nécessairement dans le présent manuel. Les informations contenues dans

# WWW\_JOBO\_COM

le présent manuel ne correspondent donc pas nécessairement à l'état réel de la réalisation technique. Pour obtenir des informations concernant les mises à jour, consulter notre site Internet : www.jobo.com.

### **B.2. Consignes de sécurité**

- Les interventions sur ce produit ne doivent être confiées qu'à des personnes dûment qualifiées de la Société JOBO AG.
- Lire attentivement le présent manuel du début à la fin et respecter les instructions lors de l'installation de l'appareil.
- Ne pas ouvrir le produit pour tenter d'y apporter des modifications. Ne jamais introduire d'objets métalliques dans l'appareil, ceci pouvant provoquer une électrocution, un incendie, un court-circuit ou des émissions dangereuses. La maintenance des composants ne doit pas être assurée par l'utilisateur. Si l'appareil ne fonctionne pas correctement, le faire examiner par un employé qualifié du service technique de JOBO. Respecter à cet égard les conditions de garantie énoncées au Chapitre 4.
- Ne jamais exposer l'appareil à la pluie et le tenir éloigné de l'eau et de l'humidité. Ne jamais poser de récipients remplis de liquide sur l'appareil, leur contenu risquant de pénétrer par les ouvertures du lecteur, ce qui accroît le risque d'électrocution, de courts-circuits, d'incendie ou de dommages corporels.

### **B.3. Consignes d'utilisation**

- Ne pas exposer le lecteur à des températures situées en-dehors des limites de 5°C et 40°C (41°F et 104°F). Ceci risquerait d'endommager le lecteur ou d'autres composants électriques. Ne pas poser l'appareil à proximité de sources de chaleur et ne pas l'exposer au rayonnement solaire direct (ni à travers une fenêtre). Les environnements trop froids ou trop humides risquent également de détériorer le lecteur.
- Toujours retirer le câble d'alimentation de la prise de secteur si le risque de foudre persiste ou en cas de non-utilisation prolongée du lecteur, puisque sinon, le risque d'électrocution, d'incendie ou de court-circuit augmente.
- Ne pas installer le lecteur à proximité d'autres appareils électriques tels que des téléviseurs, des récepteurs radio ou des haut-parleurs. Cela risque de perturber le fonctionnement des autres appareils.
- Ne pas poser le lecteur à proximité de sources de perturbations magnétiques, comme par ex. des écrans d'ordinateur, des téléviseurs ou des haut-parleurs. Les

perturbations magnétiques risquent d'entraîner une gêne au fonctionnement et à la stabilité du lecteur. Ne jamais poser d'objets lourds sur le lecteur et ne pas exercer de force ni de pression excessive sur l'appareil.

- Tenir l'appareil le plus éloigné possible de la poussière lors de l'utilisation ou de l'entreposage. La poussière risque de s'accumuler à l'intérieur de l'appareil et d'augmenter le risque de dégradations ou de dérangements.
- Ne jamais nettoyer la surface de l'appareil avec des solvants, des diluants de peinture, des détergents ni d'autres produits chimiques. Nettoyer plutôt l'appareil en utilisant un chiffon doux et sec.

**Attention!** Le non-respect des consignes exposées ci-dessus risque éventuellement d'entraîner l'annulation de la garantie applicable à l'appareil.

#### **B.4. Elimination des batteries**

Les batteries/accumulateurs ne doivent pas être jetés aux ordures ménagères. Tout consommateur est tenu de par la loi de rapporter les batteries usagées. L'utilisateur ne doit en aucun cas se débarrasser des batteries/accumulateurs dans un feu nu, dans une benne à ordures, dans une benne de recyclage non adaptée aux batteries/accumulateurs, ni d'autres manières susceptibles de nuire à l'environnement.

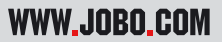